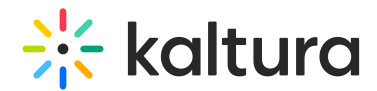

# Enable and Configure Kollectivestreaming Module

Last Modified on 01/25/2024 1:46 pm IST

This article is designated for administrators.

# About

This article describes how to enable and configure the Kollectivestreaming module.

: [Click](https://kollective.com/press-release/) here for the Kollective product updates.

### Introduction

Kaltura and Kollective have integrated to allow streaming using Kollective's peer-topeer eCDN technology. The integration supports the creation, configuration, publication, and consumption of Kaltura entries using the Kaltura Player in combination with Kollective.

KMS Admin has added support for Kollective eCDN streaming using a dedicated KMS module, **Kollectivestreaming**. This module ensures the Kollective service is available for entries where streaming takes place using Kollective.

For the user guide, see Enable [Kollective](http://knowledge.kaltura.com/help/enable-kollective-when-creating-an-entry) On an Entry.

⚠ To proceed with the steps in this article, you must have a fully configured Kollective eCDN setup. Installing, configuring, and deploying the Kollective eCDN is beyond the scope of this article. For information about implementing the Kollective ECDN in your environment, see Kollective PoC Guide - Kaltura [MediaSpace.pdf](https://dyzz9obi78pm5.cloudfront.net/app/image/id/65b243e610361c2cbe163bcf/n/kollective-poc-guide-kaltura-mediaspace.pdf) $\mathscr O$ 

**△** It is recommended to ensure browser anonymization is disabled for \*kaltura.com URLs to allow the collection of video and user analytics.

Kaltura's collection and processing of personal data is solely to provide its services to the customer. Kaltura does not collect or process personal data from end users except as necessary for the performance of its services. To learn about Kaltura's analytics dashaboards, see Kaltura [Analytics](https://knowledge.kaltura.com/help/kaltura-analytics).

## Setup

1. Login to [MediaSpace](https://knowledge.kaltura.com/help/log-into-mediaspace) using your Kaltura user ID and password and add /admin at the end of the URL.

Or directly login to your KMS admin page, for example,

[https://12345.mediaspace.kaltura.com/admin](https://4834032.mediaspace.kaltura.com/admin).

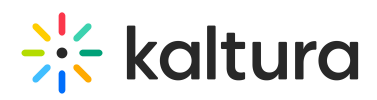

#### The Configuration Management is displayed.

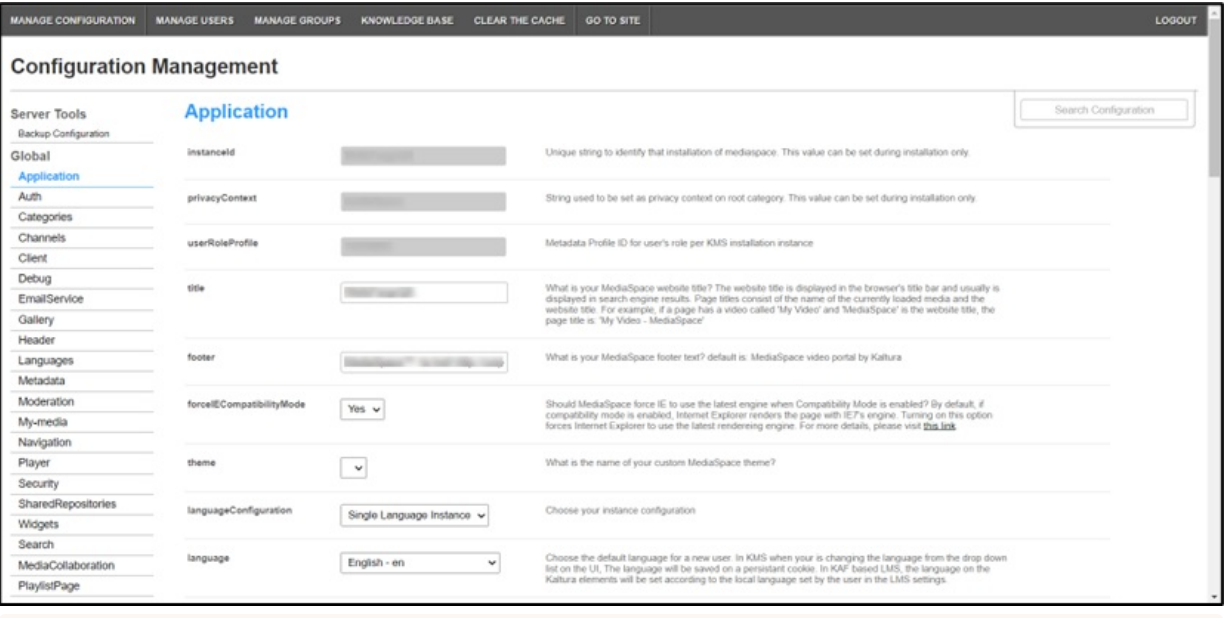

▲ If this module is not in your KMS application, please get in touch with your Kaltura representative to enquire about adding it.

2. In the list of configurable items on the left of your screen, locate and click on **Kollectivestreaming**.

**△** The Kollectivestreaming item is crossed out because it is disabled by default.

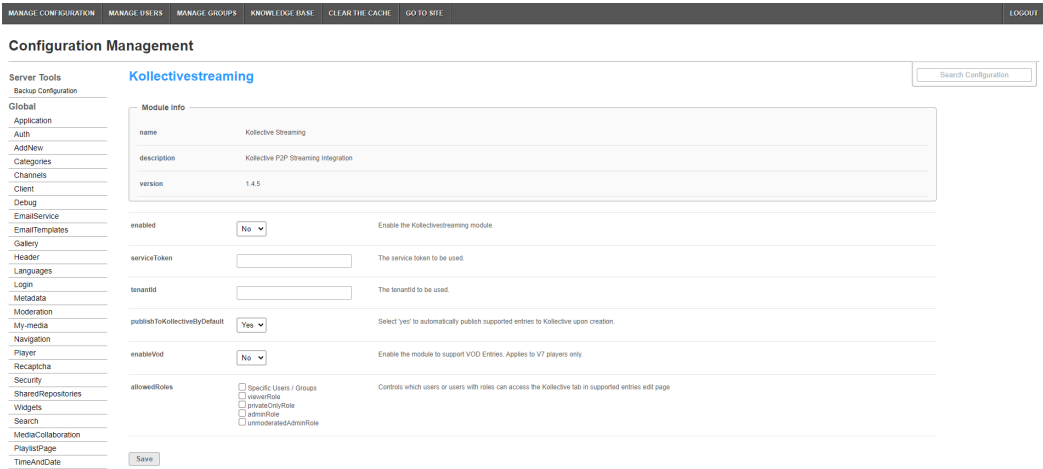

The Module Info box displays the module name, a description of the module (what enabling this module allows users to do), and a version number.

- 3. In the enabled pull-down list, select Yes to enable the Kollectivestreaming module, thus entries may be streamed using Kollective.
- 4. Other configurable items following the enabled pull-down list are as follows.

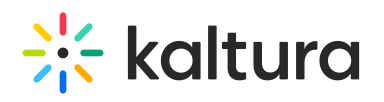

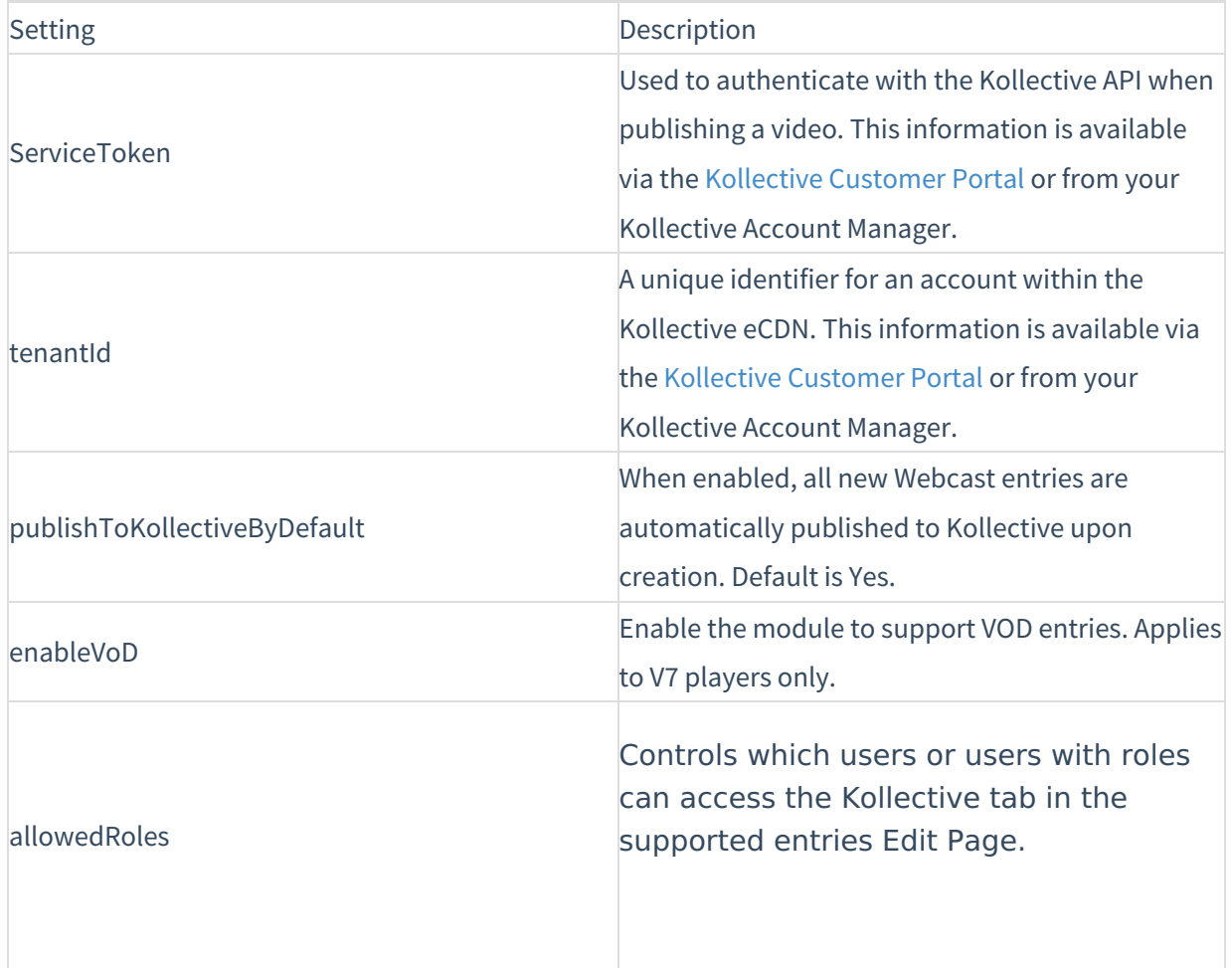

5. Click **Save**. You receive a notice that your configuration for Kollectivestreaming was saved, and the cache was cleared.